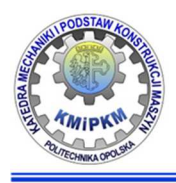

Katedra Mechaniki i Podstaw Konstrukcji Maszyn POLITECHNIKA OPOLSKA

## **Zastosowanie Express VI do** szybkiej budowy aplikacji analizy sygnału

dr inż. Roland PAWLICZEK

Przykład programu do generacji i analizy sygnału z zastosowaniem palety funkcji **Express VI**.

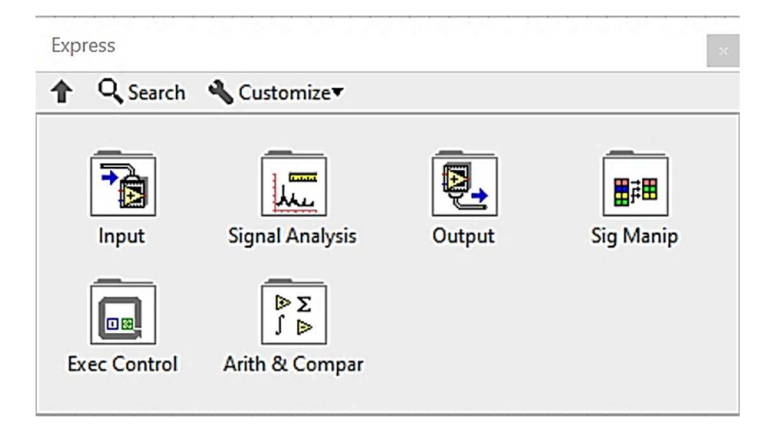

1. Tworzenie głównej pętli sterującej

*Exec Control / While Loop with Button* 

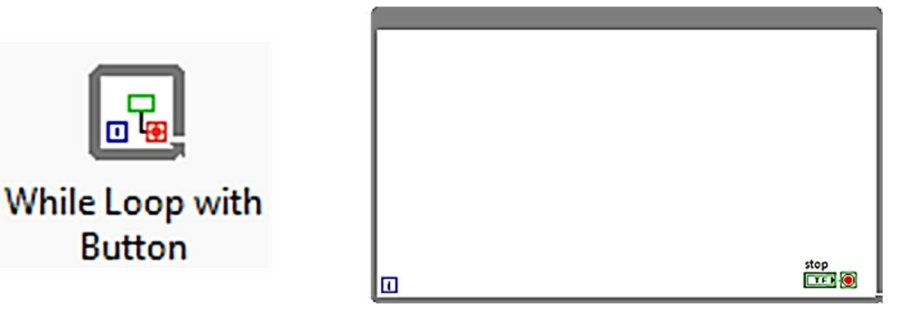

2. Generacja sygnału Sinusoidalnego: wstawić do pętli funkcję *Input / Simulate Signal* 

Okno konfiguracyjne:

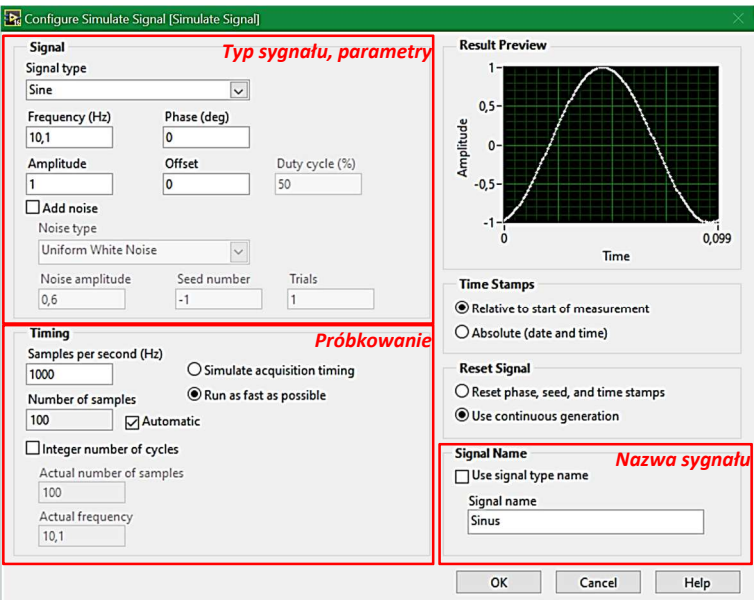

3. Generacja szumu: wstawić drugą funkcję *Input / Simulate Signal* i skonfigurować wg. rysunku

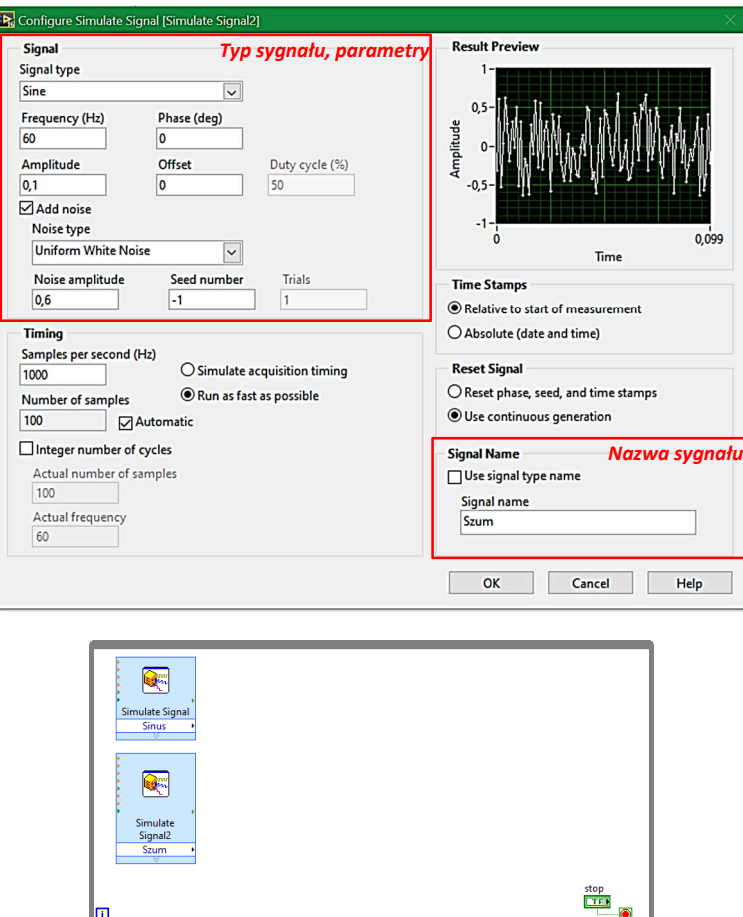

4. Sumowanie sygnału, wstawić funkcję *Arithmetic and Comparison / Formula* i skonfigurować wg. rysunku (obsługa za pomocą klawiszy jak na kalkulatorze.

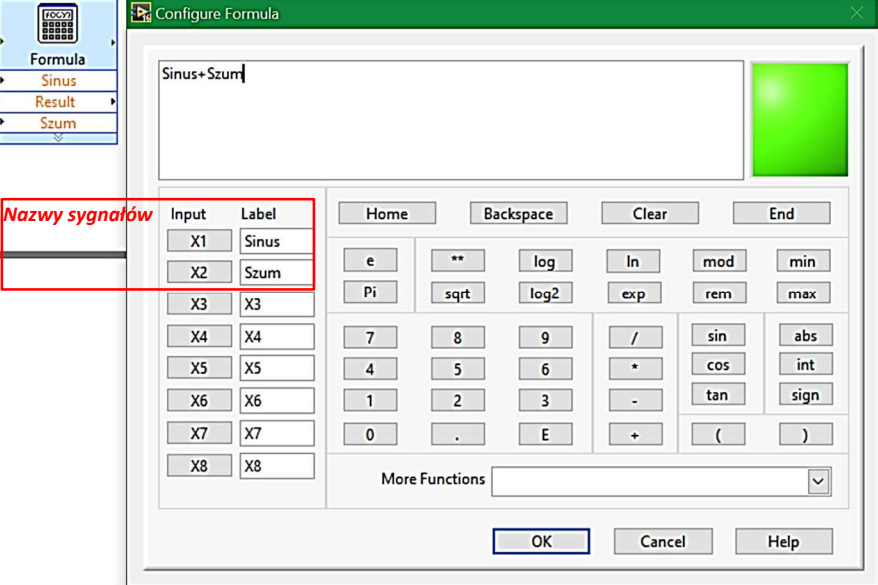

 $\hat{\mathbf{r}}$ 

Wykonać odpowiednie połączenia sygnałów i dla pola *Result* funkcji *Formula* wygenerować **(PKM)** wyświetlacz graficzny (wykres).

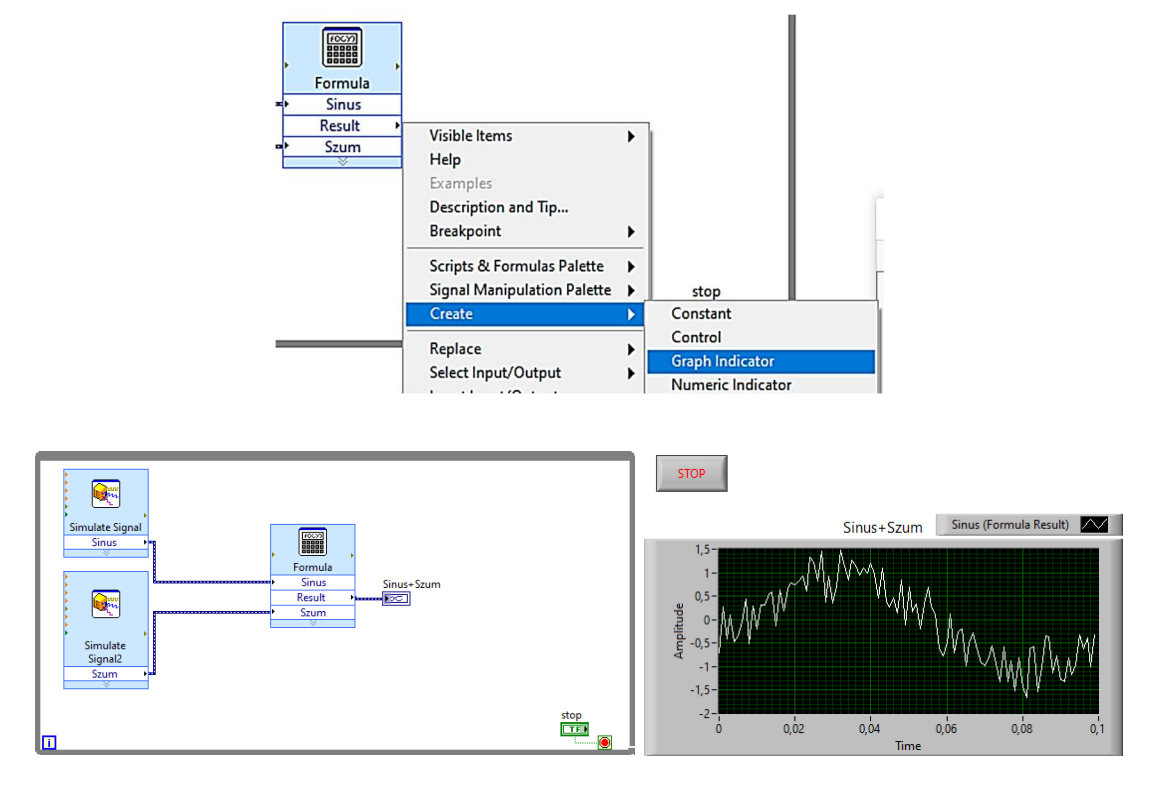

Uruchomić i przetestować program. Zatrzymać klawiszem *STOP*.

5. Kontrola prędkości pętli, wstawić funkcję *Execution Control / Time Delay* i wstawić czas 1s (Uwaga: czas podajemy w sekundach)

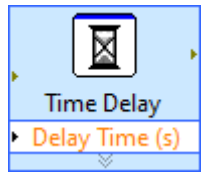

6. Filtrowanie sygnału, wstawić funkcję *Signal Analysis / Filter* i ustawić *Cutoff Frequency=25 Hz* 

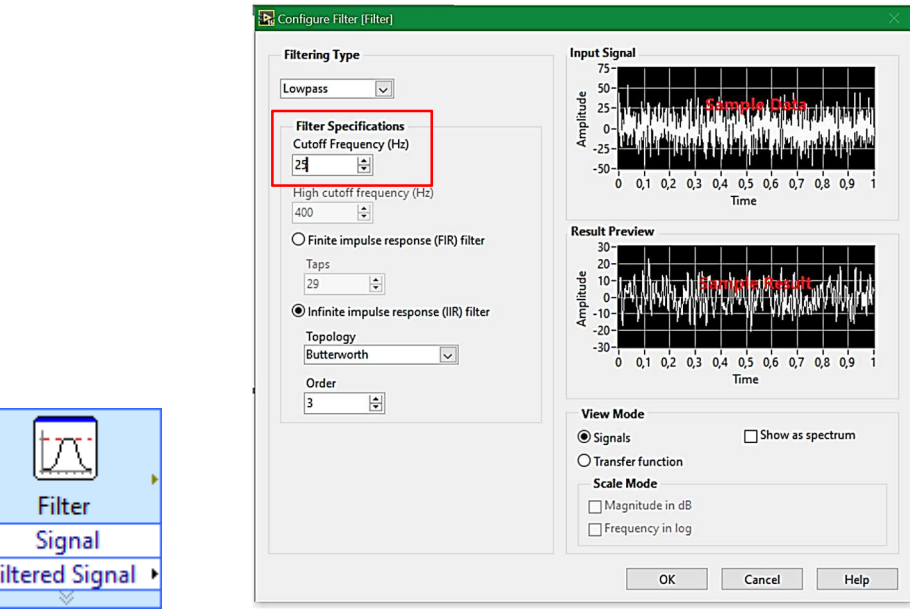

Podłączyć sygnał *Result* funkcji *Formula* na wejściu i wygenerować wykres na wyjściu *Filtered Signal*.

F

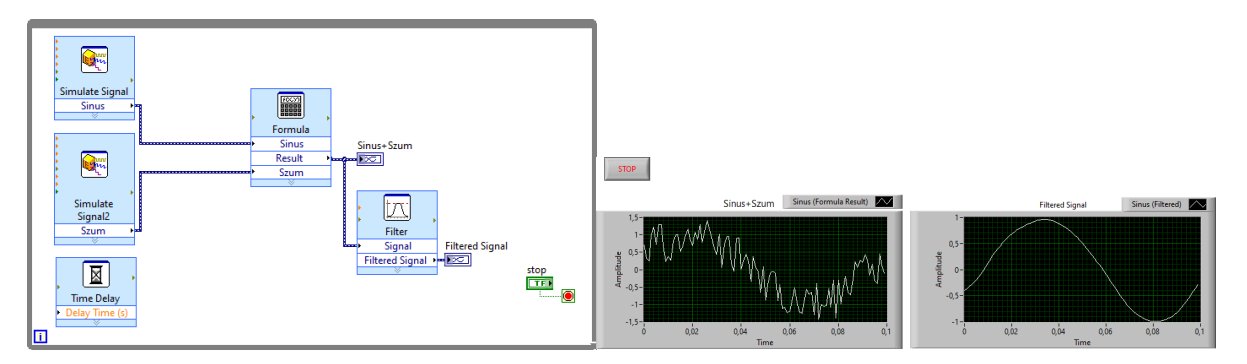

7. Analiza parametrów sygnału, wstawić funkcję *Signal Analysis / Amplitude and Level* i zaznaczyć *Prak to Peak.*

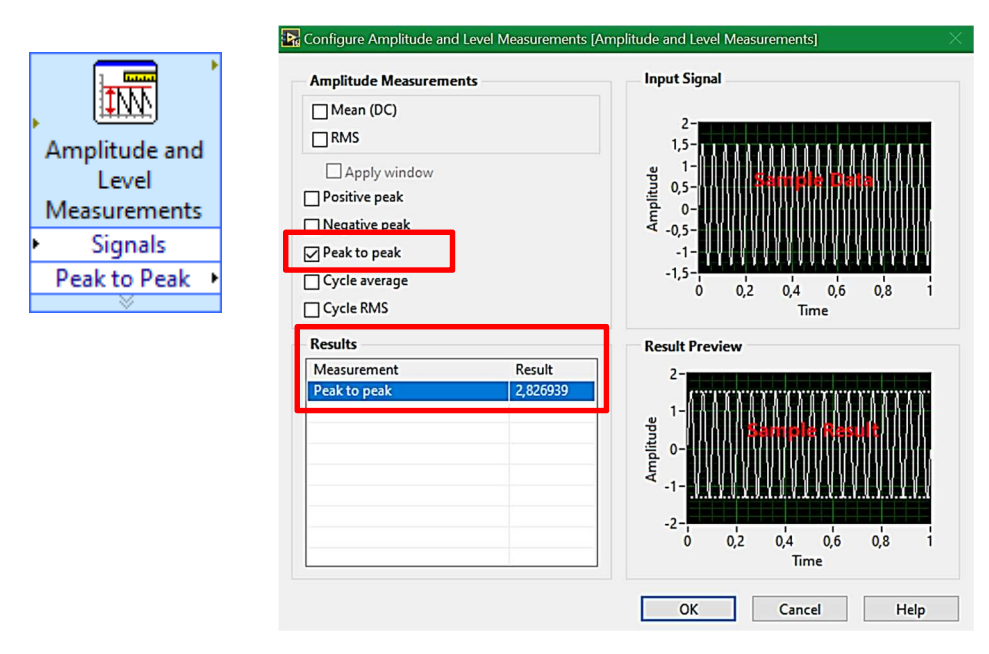

Na wyjściu *Peak to Peak* funkcji wygenerować wyświetlacz numeryczny (Numeric Indicator).

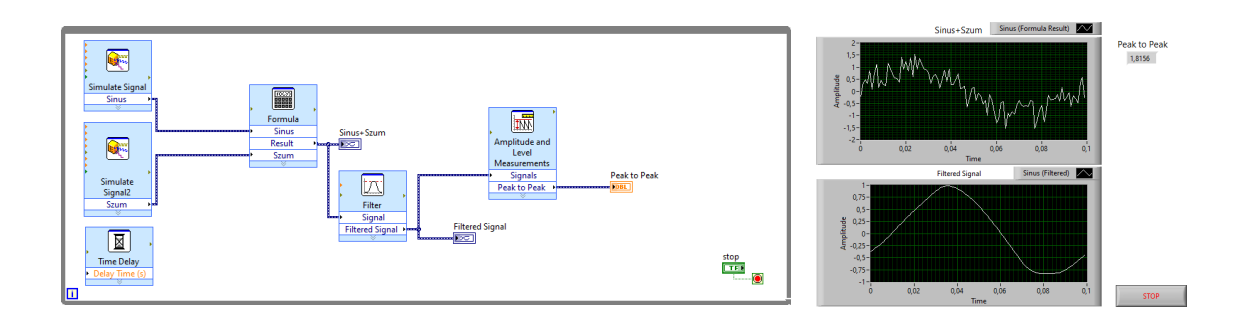

8. Kontrola przekroczenia zakresu, wstawić funkcję *Arithmetic and Comparison / Comparison / Comparison .* 

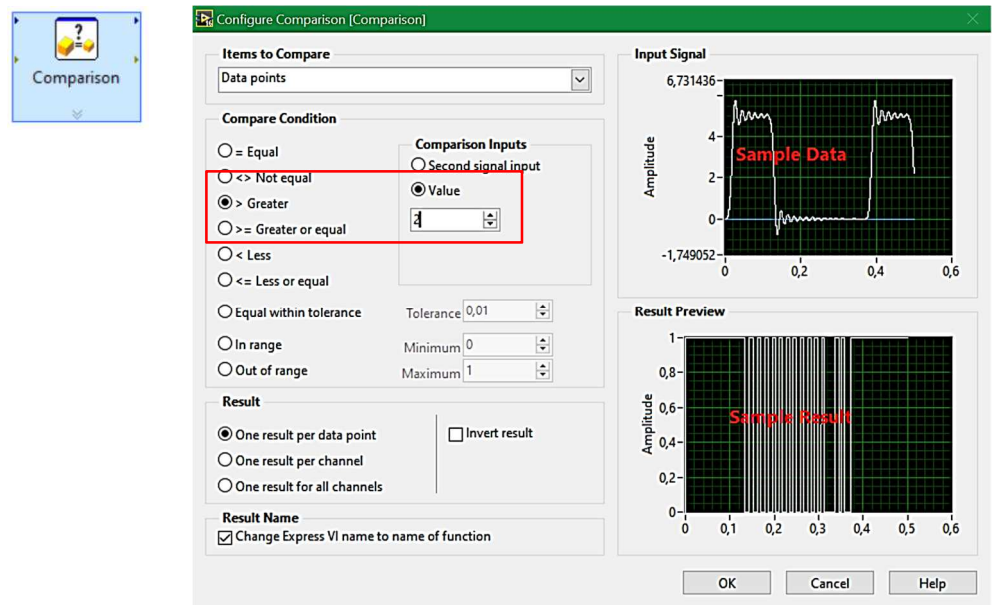

Na **Panelu Czołowym** utworzyć wyświetlacz LED (typu Boolean) i połączyć z wyjściem *Result*  funkcji.

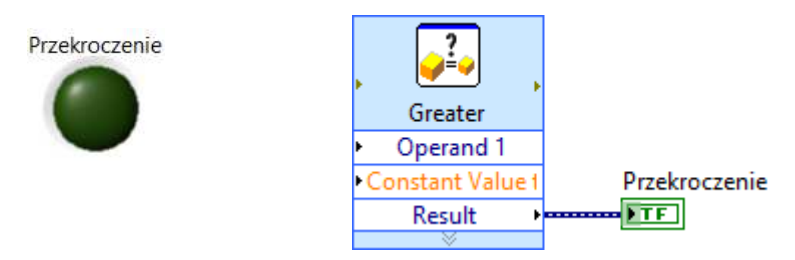

Do wejścia *Operand 1* połączyć sygnał wyjściowy *Peak to Peak*.

9. Zapis sygnału do pliku, wstawić funkcję *Output / Write Measurement File.*

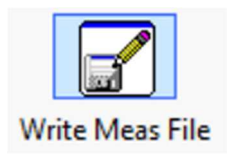

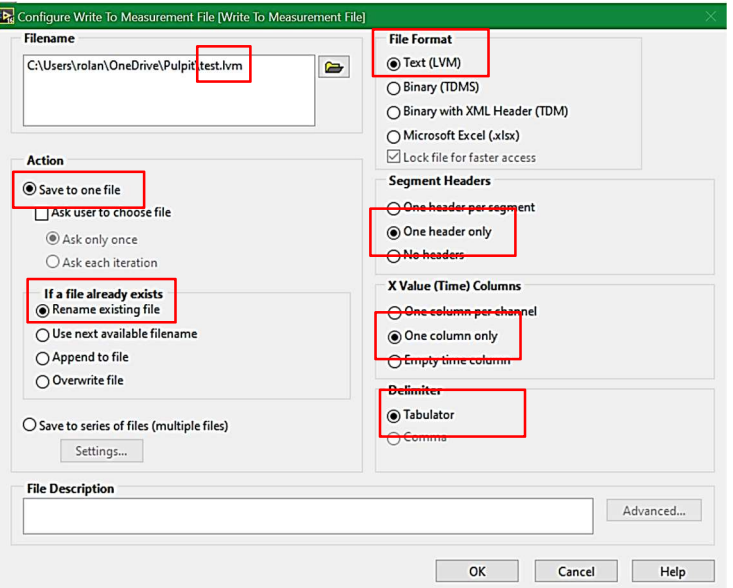

Konfiguracja zapisu: nazwa pliku *test.lvm*, zapis do pojedynczego pliku, jeżeli plik o podanej nazwie istnieje zostanie przemianowany na *backup*, format pliku tekstowy, zapisany jeden nagłówek pliku, zapisana jedna kolumna z czasem, kolumny odseparowane tabulatorem.

Do wejścia *Signals* połączyć sygnał Sinus+Szum oraz *Filtered Signal* z wyjścia funkcji *Filter*, użyć do tego celu funkcji *Signal Manipulation* / *Merge Signals*.

Na terminalu *Enable* funkcji *Write to Meas. File* utworzyć kontrolkę (Klawisz) *Zapis.* Zapis danych będzie działał tylko wtedy, kiedy będzie wciśnięty klawisz *Zapis*.

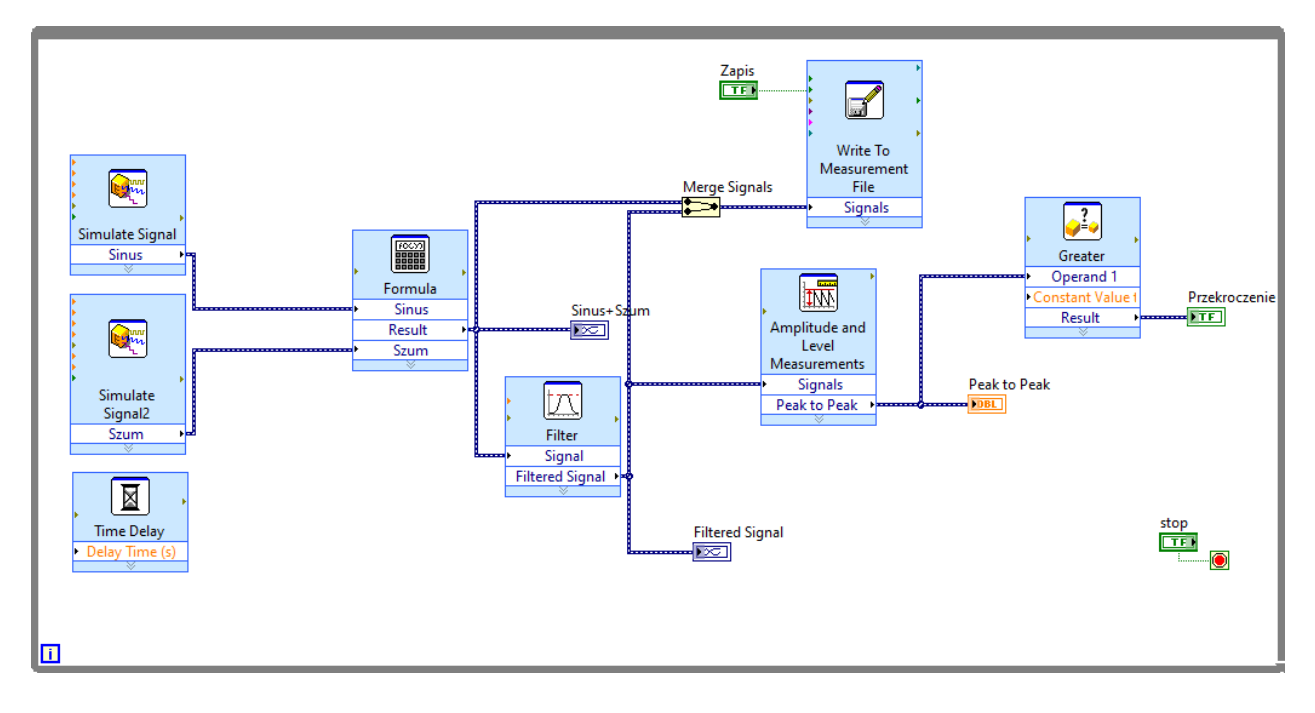

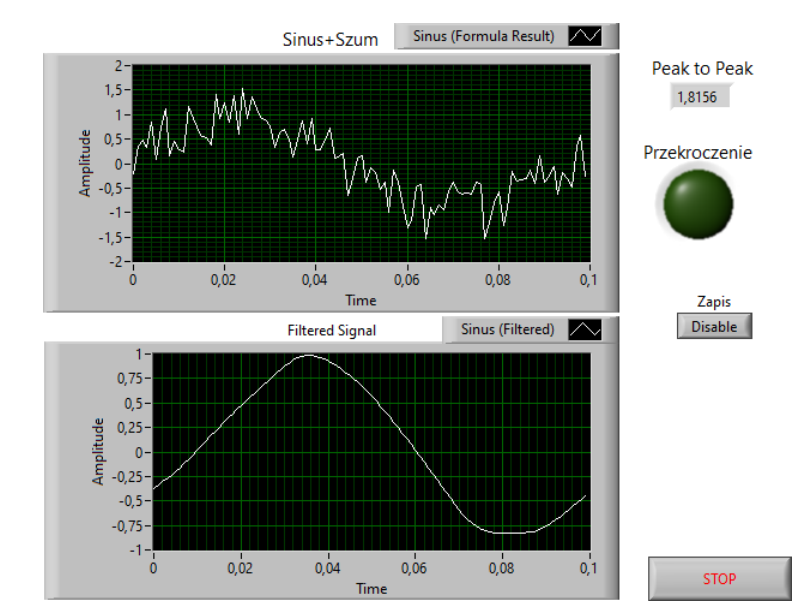

Zawartość pliku :

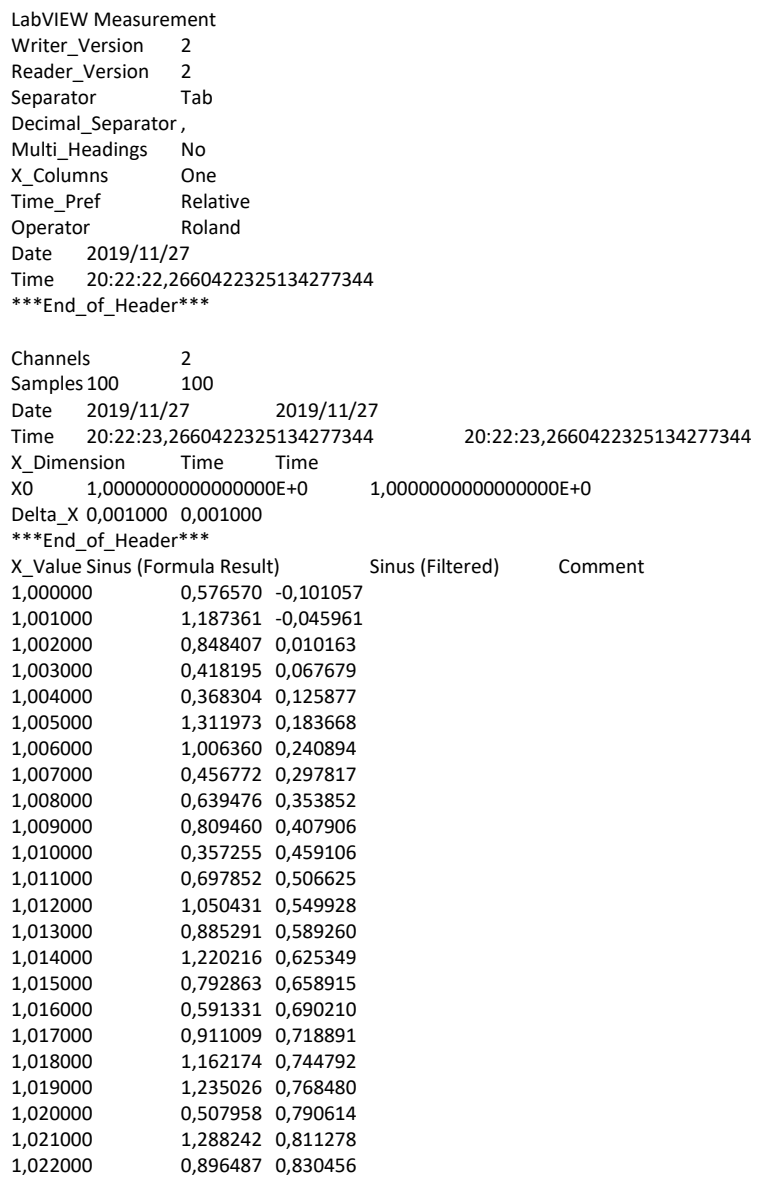

…

## **ZADANIA** :

1) Uzupełnić program o wyświetlanie histogramu sygnału filtrowanego.

2) Za pomocą funkcji *Tone Measurement* wyznaczyć amplitudę i częstotliwość sygnału filtrowanego.

3) Wykonać kilkakrotnie zapis do pliku. Jaki jest efekt takiej operacji?

4) Zmienić ustawienie zapisu do pliku *If a file already exist = use next available file,* powtórzyć kilkakrotny zapis danych, jaka jest różnica w stosunku do poprzedniego ustawienia.